# LECTURE36 **GUIS WITH TKINTER**

MCS 260 Fall 2021 David Dumas

#### REMINDERS

- Homework 12 due Tuesday at 10am  $\bullet$
- Worksheet 13 available  $\bullet$
- Project 4 proposal deadline is Wednesday $\bullet$

# GUIS

Today we'll talk about making programs with graphical user interfaces (GUIs). How to do this?

Increasingly popular: Write a program accessed through a browser. HTML allows buttons, text entry boxes, drawing, etc..

Today: We'll build a GUI without a browser, using a **toolkit**, a library of functions for creating GUIs.

### **TKAND TKINTER**

Tk is a **cross-platform** GUI toolkit originally created for the TCL programming language.

tkinter is the Python module providing an interface to Tk. It is the only GUI toolkit in the standard library.

tkinter dates from the mid-1990s and shows it age in some ways.

### WHY LEARN TKINTER?

There are many GUI toolkits, but many are:

- Platform-specific (Cocoa, WPF, ...) and/or
- Large and complex to install (GTK, Qt, Wx) and/or
- Proprietary

While tkinter is not common for new projects, it is similar enough to other toolkits to make it useful to learn.

#### **WIDGETS**

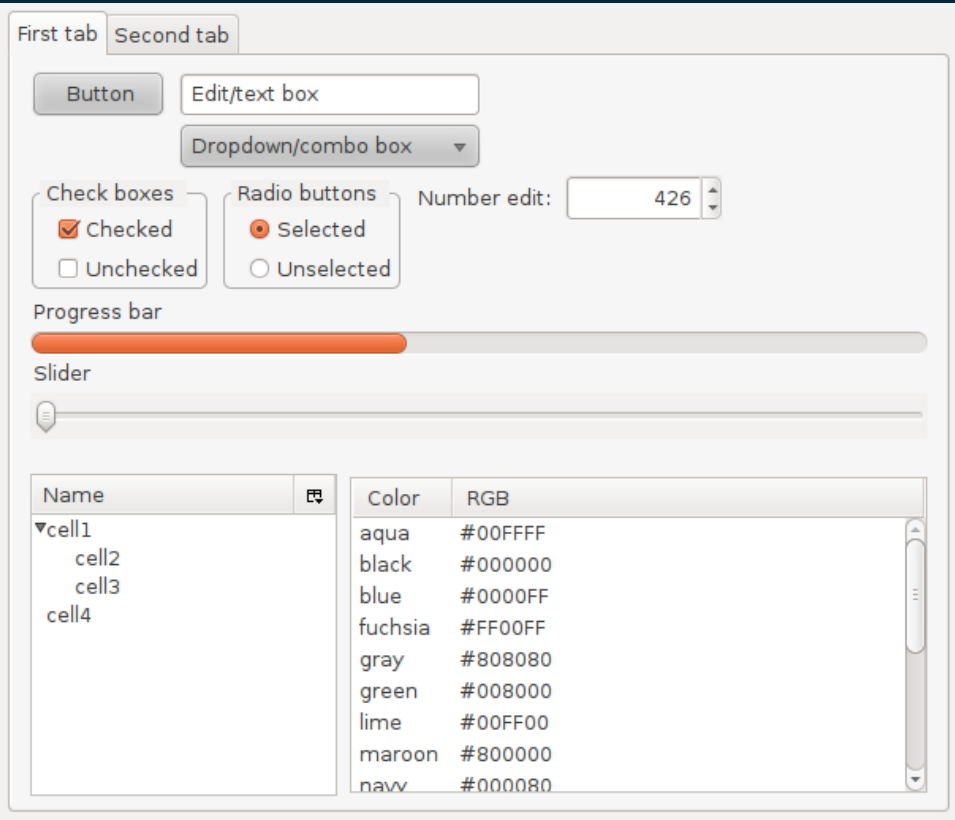

GUI Widgets image by Mark Echidna [CC-BY-SA](https://commons.wikimedia.org/wiki/File:Widgets.png) 3.0

#### Widgets are standardized components of a GUI.

# BASIC GUI WORKFLOW

- Create a window and hierarchy of **widgets** (buttons, sliders, etc.).
- Specify functions to be called when user interacts with widgets, or in response to other events.
- Start the GUI main loop, which never returns.
- *Key point: You lose control of what happens next. The program can only respond to things that happen in the GUI.*

### TKINTER WIDGETS

Module **tkinter** contains window setup functions, lots of constants, and misc. other stuff.

Module **tkinter. ttk** contains widgets for button, checkbox, text entry box, text label, drop-down menu, scrollbar, radio button (mutually exclusive choice), slider, etc.

### EXAMPLE

Let's build a simple GUI application that shows a text label and buttons to:

- Display some text in the label area
- Clear the text
- Quit

We'll use the tkinter [module](https://docs.python.org/3/library/tkinter.html) docs, the [TkDocs](https://tkdocs.com/tutorial/index.html) tutorial, and the Unofficial [reference](https://tkdocs.com/shipman/) manual by John Shipman.

#### REVIEW

#### General pattern:

- Make a tkinter. Tk
- Make widgets (parent is the  $tkinter$ . Tk or other widget)
- Pack the widgets, or perform layout in another way
- Call Tk.mainloop()

#### Widgets used today

- $\bullet$  tkinter.ttk.Button  $-$  activate to perform an action
- $\bullet$  tkinter.ttk.Label  $-$  displays text, not directly editable

#### REFERENCES

- Official tkinter [documentation](https://docs.python.org/3/library/tk.html)
- The Tk docs [tutorial](https://tkdocs.com/tutorial/) demonstrates lots of features, and shows Python code for all its examples.
- Unofficial [reference](https://tkdocs.com/shipman/) manual by John Shipman

#### **REVISION HISTORY**

• 2021-11-15 Initial publication